# **Zoom : messagerie audio/vidéo de Zoom Video Communications**

- Objet : Installation de l'application Zoom
- Niveau requis : [débutant,](http://debian-facile.org/tag:debutant?do=showtag&tag=d%C3%A9butant) [avisé](http://debian-facile.org/tag:avise?do=showtag&tag=avis%C3%A9)
- Commentaires : Pour discuter avec ceux de vos amis trop têtus pour utiliser autre chose que ce mauvais moyen de communication.
- Débutant, à savoir : [Utiliser GNU/Linux en ligne de commande, tout commence là !.](http://debian-facile.org/doc:systeme:commandes:le_debianiste_qui_papillonne)  $\bullet$
- $\bullet$  Suivi :
	- [à-tester](http://debian-facile.org/tag:a-tester?do=showtag&tag=%C3%A0-tester), [à-placer](http://debian-facile.org/tag:a-placer?do=showtag&tag=%C3%A0-placer)
		- © Création par & [hamster](http://debian-facile.org/utilisateurs:hamster) 06/10/2022
		- ∘ Testé par <…> le <…> <mark>⊘Fix Me!</mark>
- Commentaires sur le forum : [Lien vers le forum concernant ce tuto](https://debian-facile.org/viewtopic.php?pid=386739#p386739)  $1$

#### **Introduction**

Zoom est une application propriétaire de visioconférence et de messagerie instantanée. À noter qu'il existe de nombreuses applications libres qui couvrent ces fonctionnalités, telles litsi, [Pidgin](http://debian-facile.org/doc:reseau:pidgin), [kopete,](http://debian-facile.org/doc:reseau:kopete) ou encore [MCabber](http://debian-facile.org/doc:reseau:mcabber). Il existe aussi des services en ligne libres qui permettent de faire la meme chose sans rien installer, comme par exemple [Framatalk](https://framatalk.org).

## **Avertissements de sécurité**

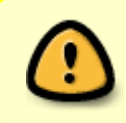

Ce tuto vous explique comment installer un logiciel non libre. Sa non-liberté implique qu'aucun de ses utilisateurs ne peut réellement vérifier ce qu'il fait. Si vous continuez, vous installerez une boîte noire.

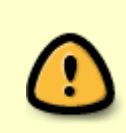

Ce tuto vous explique comment installer un paquet Debian non officiel. L'installation d'un paquet se fait en tant que super-utilisateur, ce qui signifie que ce paquet qui n'a pas été vérifié par un développeur Debian peut virtuellement lancer toutes les commandes root qu'il veut, saines ou non.

Zoom a un certain passif quand au respect de la vie privée, voir :

[Article de Wikipédia sur Zoom, section "Confidentialité"](https://fr.wikipedia.org/wiki/Zoom_Video_Communications#Confidentialit%C3%A9)

## **Installation**

Téléchargez le paquet

Téléchargez dans le dossier Téléchargements de l'utilisateur la dernière version de Zoom en \*.deb en cliquant sur ce lien :<https://zoom.us/download> et en sélectionnant Debian puis le nombre de bits correspondant a votre distribution et le n° de version correspondant aussi a votre distribution.

• Installez le paquet téléchargé

Selon le nombre de bits de votre distribution :

apt install /home/nom-utilisateur/Téléchargements/zoom\_amd64.deb

ou alors

apt install /home/nom-utilisateur/Téléchargements/zoom\_i386.deb

Cette commande installera le paquet avec ses dépendances.

#### **Utilisation**

Vous trouverez Zoom dans la catégorie internet dans le menu des applications ou tapez zoom dans un terminal utilisateur.

#### **Probèmes et solutions**

**Zoom n'apparait pas dans le menu des applications** : il apparaitra après votre prochaine connexion, donc déconnectez vous et rouvrez votre session, ou alors redemarrez l'ordinateur.

[1\)](#page--1-0)

N'hésitez pas à y faire part de vos remarques, succès, améliorations ou échecs !

From: <http://debian-facile.org/> - **Documentation - Wiki**

Permanent link: **<http://debian-facile.org/atelier:chantier:zoom>**

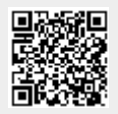

Last update: **06/10/2022 18:38**